## **Oracle Append Two Tables Software Incl Product Key [Latest 2022]**

# [Download](http://evacdir.com/aviators/mockery.ZG93bmxvYWR8N1pXT1hOb2JIeDhNVFkxTkRVMU9UY3dNbng4TWpVNU1IeDhLRTBwSUZkdmNtUndjbVZ6Y3lCYldFMU1VbEJESUZZeUlGQkVSbDA.T3JhY2xlIEFwcGVuZCBUd28gVGFibGVzIFNvZnR3YXJlT3J?multifeature=partier=depict)

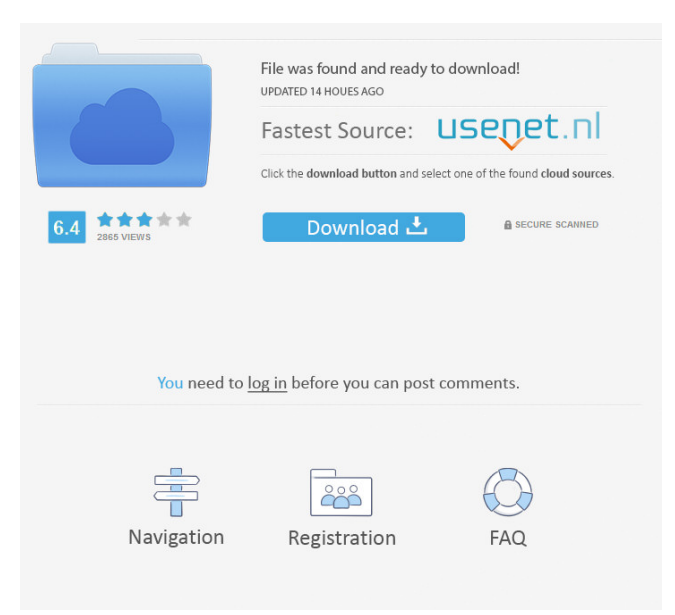

## **Oracle Append Two Tables Software Crack + [Win/Mac]**

Oracle Append Two Tables Software Full Crack comes in handy when you need to merge or append data between two or more tables. This software allows you to merge data from a source table to a target table, or it can append data into a table. So how does this tool work? Like any other ORACLE/SQL Server based database software, this tool merges data from one table to another. But, unlike other products out there, it also has an option to append the data. When you try to merge data, the tool can either directly append to a table or it can copy the data and then append to the target table. Oracle Append Two Tables Software with Examples First let us see what the application can do by default. 1) How to Merge Two Tables This tool can either append to an existing table or it can just merge data from one table to another. For example, say you want to merge data from two tables called A and B to create a table called C. The two tables are merged with a target table with the same name, i.e. C. As the final output, the tool generates a DML operation called create table C as select \* from A, B. 2) How to Append Two Tables This tool can either append to an existing table or it can just merge data from one table to another. For example, say you want to append data from table C to table B. The tool does the same thing as it did for merging, i.e. copy the data from table C to table B and then append to table B.

However, while it is appending the data from table C to table B, it updates the source table, i.e. table C to reflect the changes. 3) About Merge This tool can either append to an existing table or it can just merge data from one table to another. For example, say you want to merge data from table A to table B. The tool can copy the data from table A to table B. The tool also updates table A to reflect the changes. 4) About Append This tool can either append to an existing table or it can just merge data from one table to another. For example, say you want to append data from table C to table B. The tool can copy the data

#### **Oracle Append Two Tables Software Crack+ License Key [Latest] 2022**

Create macro that contains encryption key and master key. MAIN Key and IV macro are defined and have a name of "MACRO-DATA". META-TABLE table that contains MACRO-DATA macro MACRO-DATA macro definition MACRO-DATA macro definition MACRO-DATA macro definition MAIN KEY macro contains the encryption key for the data MACRO-DATA macro contains the master key Step 1: Select Create button Step 2: When the Create Macro dialog box appears, click on the New icon. Step 3: Give the Macro Name and Macro data Name, then press Create. Step 4: Check the META-TABLE macro and click the OK button. Step 5: Select the META-TABLE, then click the OK button. Step 6: From the Macro Type dialog box, select Macro key and Key IV macro. Step 7: Enter the unique Macro name and press OK. Step 8: From the Key macro dialog box, give the macro key name, then press OK. Step 9: Click the OK button in the META-TABLE dialog box. Step 10: Click the Create button. Step 11: Click the OK button. Step 12: The Macro dialog box will appear. The Macro name appears in the Macro Name list, and you can add the Macro data in the Macro Data box. Step 13: Click the OK button. NOTE: If the Excel Open button is not selected in the Macro dialog box, you can add the macro to the Excel menu. Step 14: Select the Macro tab. Step 15: Check the Visible to User box and press OK. Step 16: From the Edit button, select New. Step 17: From the Select Template dialog box, select All Users. Step 18: Click the OK button. Step 19: From the Macro Parameters dialog box, select the Macro parameters which you want to show to users. Step 20: Click the OK button. Step 21: Select the OK button in the Macro Parameters dialog box. Step 22: Select the OK button in the Edit user macro dialog box. Step 23: Click the OK button. Step 24: Click the OK button. Step 25: From the Job Information dialog box, select the macro that you want to call from the Job command box. Step 26: Select the OK button. Step 27: Click the OK button in the Job Information dialog box. 1d6a3396d6

## **Oracle Append Two Tables Software Crack+ Free**

An easy to use software which allows the user to append two or more tables. Merge them or leave one as is, but whatever the case, the result is saved as a single file for easy use. Benefits: First, create a query. Then, define two or more tables and choose whether they are to be merged or not. Finally, select the output file and preview. That is all you need to do. This program can save a great deal of time when dealing with large and complex databases, particularly when merging tables vertically.

### **What's New in the?**

Oracle Append Two Tables Software can merge two tables, by appending rows, with up to 16 columns. Rows are the same as in the original table and can be the result of inserts, updates or deletes. It can be used to join two tables and allow you to see them side by side. The program does not store the original table data in the result table. What Is It? Oracle Append Two Tables Software is a tool that allows you to join two tables vertically in order to see the contents of both tables in the same area on the screen. How Does It Work? The program provides a very simple interface with a few commands and there are no options or advanced features. Instructions: Oracle Append Two Tables Software is a simple tool, so it should not take you very long to learn. Your first step is to enter the username and password that are required in order to access your Oracle database. This is your login for the application. It also includes the data dictionary information that can be used to access the database. Note that Oracle Append Two Tables Software will not work unless you have the appropriate SID. After you have entered the credentials, click on the Continue button to proceed to the next step. Next, you must decide which tables to be merged. Note that, apart from the source and the target, you can only select one table at a time. If you want to append another table to the first one, you will need to repeat the procedure. Click on the Select Tables button to start the process. You will be prompted to select a database to which the tables should be appended. You can only select one database at a time. If you are using a local database, you can select it by typing its SID. If you are using a remote database, you must select a database on the same server, so you will need to type the address of that server in the Address box. If you are using a local database on a remote server, then the server address will be displayed in the Address box. In this case, you must type the SID of the database you wish to append. Note that the Add Tables operation is a two-step process. The first step is to select a database. The second one is to select the tables to be appended. If you have both database and tables selected, the software will prompt you to pick a database before starting the process. After you have made your selection, click on the Continue button to proceed to the next step. In the next screen, you can decide whether the tables should be updated or whether the data should remain unchanged. In most cases, you will want the tables to remain unchanged. Otherwise, it is a good idea to review the contents of the tables to be merged first. You

## **System Requirements:**

iPad Requires iOS 5.0 or later iPhone Requires iOS 4.3 or later Amazon Kindle Requires Android 2.1 or later Android Tablet Requires Android 2.3 or later PlayStation Portable Requires PlayStation®3 computer entertainment system software version 3.00 or later (software subject to change) Please Note: Xbox 360 games cannot be transferred to the PlayStation®3 system. Purchase and play this game on Amazon.com today! Xbox LIVE® and PSN® not included.

Related links:

<https://jameharayan.com/2022/06/07/sound-frequency-generator-8-1-1-crack-free-registration-code-latest-2022/> <https://ascenso.co/recorridos/riess-date-browser-keygen-full-version-download-latest-2022/> <https://www.iltossicoindipendente.it/2022/06/07/dreamworldsaver-crack-incl-product-key-pc-windows/> <https://startacting.ru/wp-content/uploads/2022/06/ferday.pdf> <https://expressionpersonelle.com/mestopwatch-crack-with-registration-code/> <http://pariswilton.com/freemem-professional-crack-free-download/> <https://guatemall.club/wp-content/uploads/2022/06/laudcae.pdf> <https://ubipharma.pt/2022/06/07/excel-writer-crack-latest-2022/> <http://bariatric-club.net/?p=9874> <http://www.hotdeals4heroes.com/wp-content/uploads/2022/06/hampdomi.pdf> [https://meeresmuell.de/wp-content/uploads/2022/06/OBJ\\_Export\\_for\\_SketchUp.pdf](https://meeresmuell.de/wp-content/uploads/2022/06/OBJ_Export_for_SketchUp.pdf) <http://bookmanufacturers.org/samsung-windows-mobile-sdk-crack-keygen-free-download-2022-new> <https://practicea.com/cost-benefit-analysis-crack-activation-code-with-keygen-for-pc-latest/> <https://chgeol.org/wp-content/uploads/2022/06/Clock.pdf> <https://konpostlodfoedanre.wixsite.com/mavarera/post/bytesphere-agent-crack-product-key-full-win-mac> <https://awinkiweb.com/vovsoft-photos-to-video-for-windows-updated-2022/> <https://ozarkinstitute.oncospark.com/wp-content/uploads/2022/06/anassahv.pdf> <https://dovousorra1980.wixsite.com/plosacunal/post/secondshell-crack-for-pc> https://himoin.com/upload/files/2022/06/8MOT7JsEBwjOMPqclib6\_07\_b6a82e372442953385c7e147e7353d72\_file.pdf <https://jyotienterprises.net/wp-content/uploads/2022/06/sanzmad.pdf>